### **[Gdzie zapisywane są utworzone](https://pomoc.comarch.pl/ppk/pl/dokumentacja/gdzie-zapisywane-sa-utworzone-w-aplikacji-pliki-xml/) [w aplikacji pliki XML?](https://pomoc.comarch.pl/ppk/pl/dokumentacja/gdzie-zapisywane-sa-utworzone-w-aplikacji-pliki-xml/)**

W aplikacji można utworzyć **pliki XML** zawierające następujące dane:

- informacje o uczestnictwie w PPK,
- informacje o zmianie wysokości deklarowanych składek,
- informacje o rezygnacji z PPK,
- informacje o wznowieniu uczestnictwa w PPK,
- informacje o zmianie danych osobowych uczestnika PPK,
- składki na PPK za wybrany miesiąc,
- korektę składek na PPK za wybrany miesiąc,
- informacje o automatycznym wznowieniu uczestnictwa w PPK,
- zakończeniu zatrudnienia pracownika,
- zmianie danych kontaktu elektronicznego uczestnika PPK.

Pliki zapisywane będą w lokalizacji podanej w **Danych firmy**. Aby zmienić domyślną lokalizację, z ekranu startowego należy wejść w Dane firmy i wybrać opcję **Edytuj** w sekcji **Wymiana danych z instytucją finansową**.

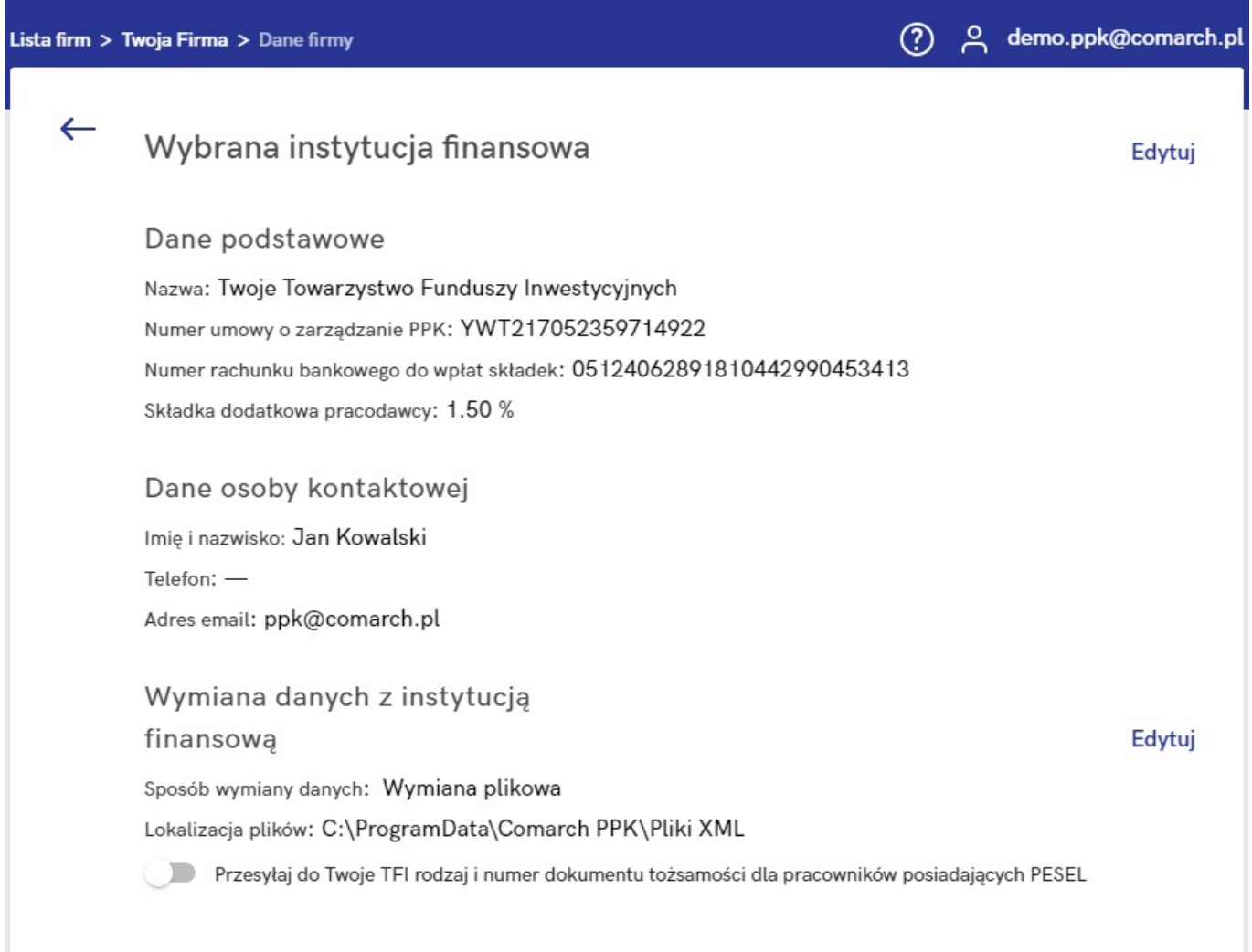

#### Uwaga

W Comarch PPK we współpracy z **Comarch ERP XT** informacja o lokalizacji plików jest niedostępna. Utworzone pliki są zapisywane w folderze wskazanym w przeglądarce jako folder dla plików pobranych.

W przypadku, gdy podczas jednej operacji generowany jest więcej niż 1 plik to zapis następuje do archiwum .zip.

W przypadku zaznaczenia parametru **Przesyłaj do Twoje TFI rodzaj i numer dokumentów tożsamości dla pracowników posiadających numer PESEL**, w plikach XML w danych identyfikacyjnych będzie dodatkowo przekazywany rodzaj i numer dokumentu tożsamości pracownika.

#### Wskazówka

Struktura i zakres danych w plikach XML generowanych w

aplikacji jest zgodna ze Standardem Rekomendowanym przez Grupę Projektową PPK.

[Zakres i format komunikacji elektronicznej pomiędzy pracodawcą](https://www.comarch.pl/files-pl/file_597/PPK-zakres-danych-i-struktura-pliku.pdf) [a instytucją finansową w obszarze PPK.](https://www.comarch.pl/files-pl/file_597/PPK-zakres-danych-i-struktura-pliku.pdf)

# **[Czy można ponownie](https://pomoc.comarch.pl/ppk/pl/dokumentacja/czy-mozna-ponownie-wygenerowac-plik-xml/) [wygenerować plik XML?](https://pomoc.comarch.pl/ppk/pl/dokumentacja/czy-mozna-ponownie-wygenerowac-plik-xml/)**

Pliki XML można wygenerować ponownie dla operacji takich jak:

- zgłoszenie pracownika do PPK,
- rezygnacja pracownika z PPK.

Na karcie pracownika pojawi się wówczas komunikat z datą utworzenia poprzedniego pliku i opcją **Utwórz ponownie**. Plik zostanie zapisany w lokalizacji wskazanej w **Danych firmy,** a w przypadku Comarch PPK współpracującym z Comarch ERP XT w folderze wskazanym w przeglądarce jako folder dla plików pobranych.

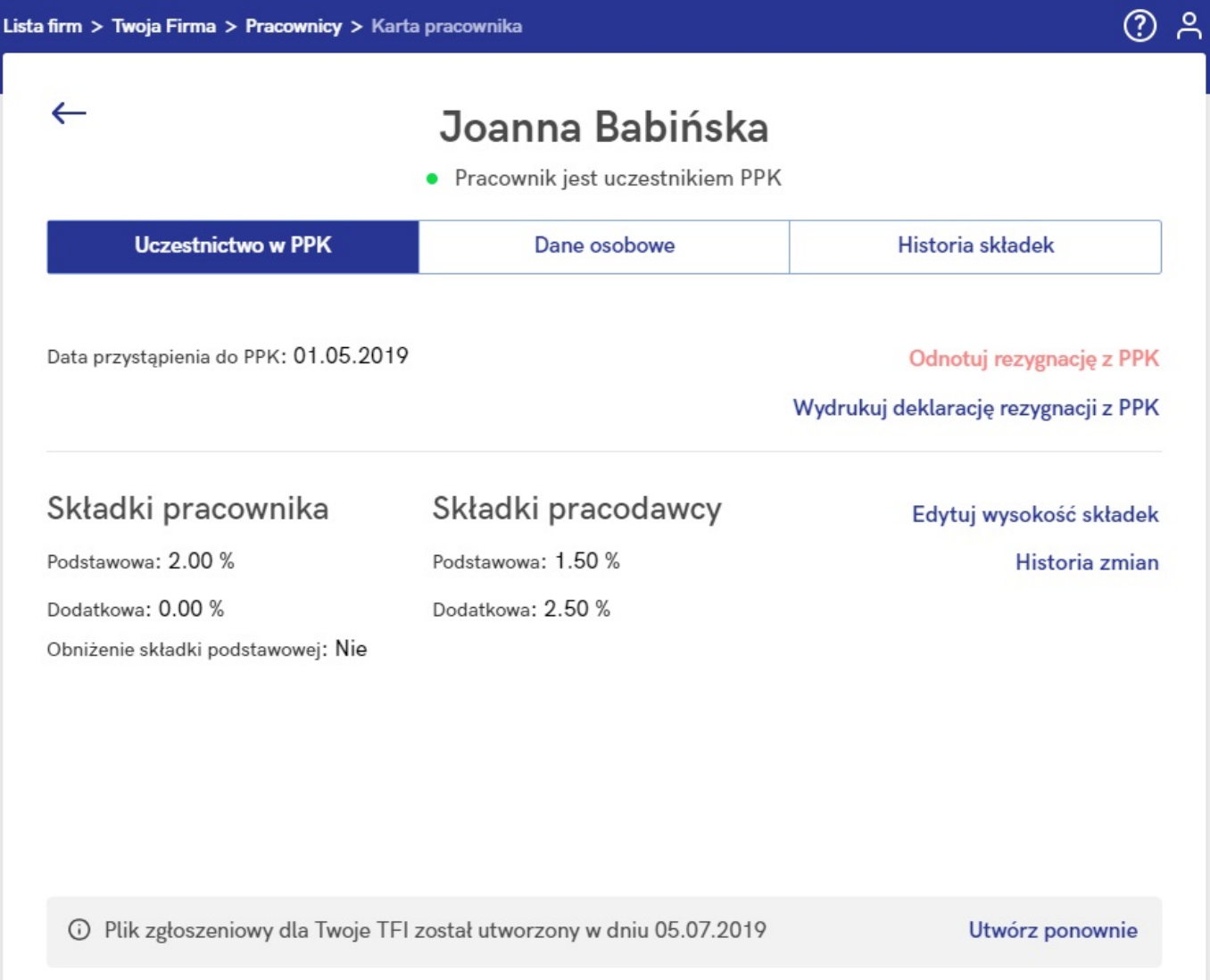

## **[Kiedy jest możliwe](https://pomoc.comarch.pl/ppk/pl/dokumentacja/kiedy-jest-mozliwe-automatyczne-generowanie-plikow-xml/) [automatyczne generowanie](https://pomoc.comarch.pl/ppk/pl/dokumentacja/kiedy-jest-mozliwe-automatyczne-generowanie-plikow-xml/) [plików XML?](https://pomoc.comarch.pl/ppk/pl/dokumentacja/kiedy-jest-mozliwe-automatyczne-generowanie-plikow-xml/)**

Automatyczne generowanie plików XML jest możliwe w przypadku gdy w **Danych firmy** została skonfigurowana wymiana danych z instytucją finansową oraz zostały uzupełnione informacje dotyczące umowy o zarządzanie PPK z wybraną instytucją finansową.

Automatyczne generowanie plików XML jest możliwe dla operacji takich jak:

- zgłoszenie pracownika do PPK,
- rezygnacja pracownika z PPK,
- zmiana wysokości deklarowanych składek.

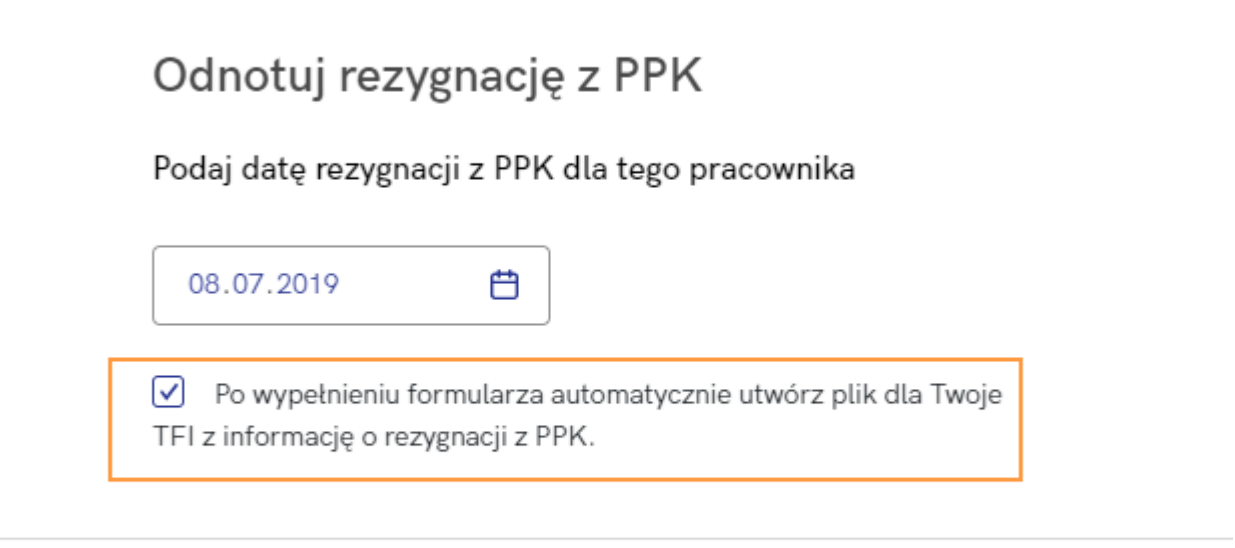

Anuluj

Zatwierdź

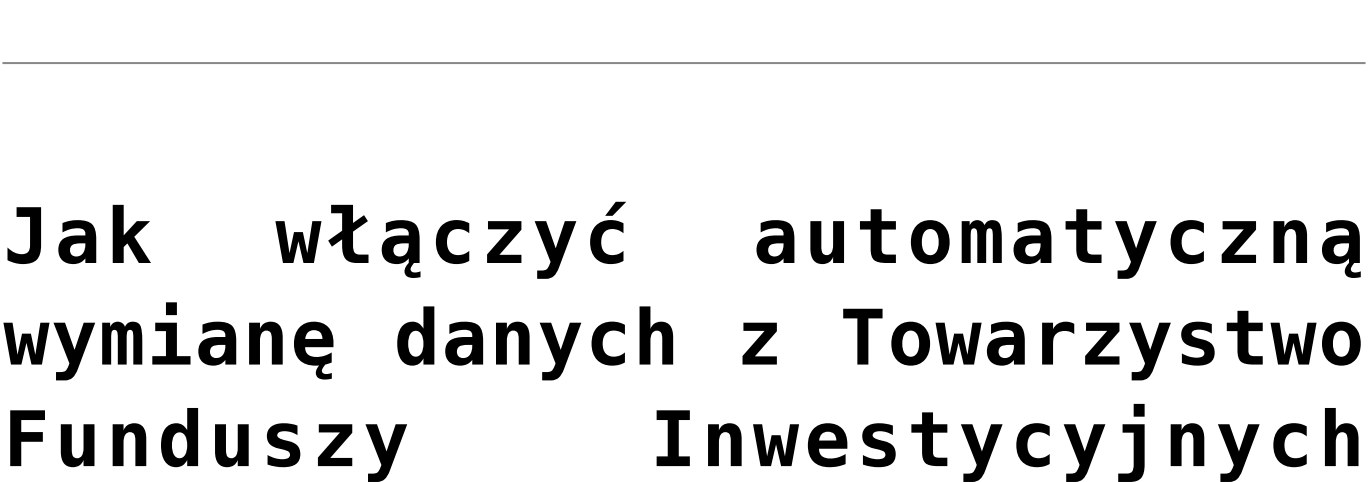

**[Allianz Polska S.A. \(fundusz](https://pomoc.comarch.pl/ppk/pl/dokumentacja/jak-wlaczyc-automatyczna-wymiane-danych-z-towarzystwo-funduszy-inwestycyjnych-allianz-polska-s-a-fundusz-allianz-sfio-ppk-dawniej-aviva-sfio-ppk/)**

## **[Allianz SFIO PPK – dawniej](https://pomoc.comarch.pl/ppk/pl/dokumentacja/jak-wlaczyc-automatyczna-wymiane-danych-z-towarzystwo-funduszy-inwestycyjnych-allianz-polska-s-a-fundusz-allianz-sfio-ppk-dawniej-aviva-sfio-ppk/) [Aviva SFIO PPK\)?](https://pomoc.comarch.pl/ppk/pl/dokumentacja/jak-wlaczyc-automatyczna-wymiane-danych-z-towarzystwo-funduszy-inwestycyjnych-allianz-polska-s-a-fundusz-allianz-sfio-ppk-dawniej-aviva-sfio-ppk/)**

W przypadku wybranych instytucji finansowych dostępna jest automatyczna wymiana danych z instytucją finansową oparta na usłudze WebService.

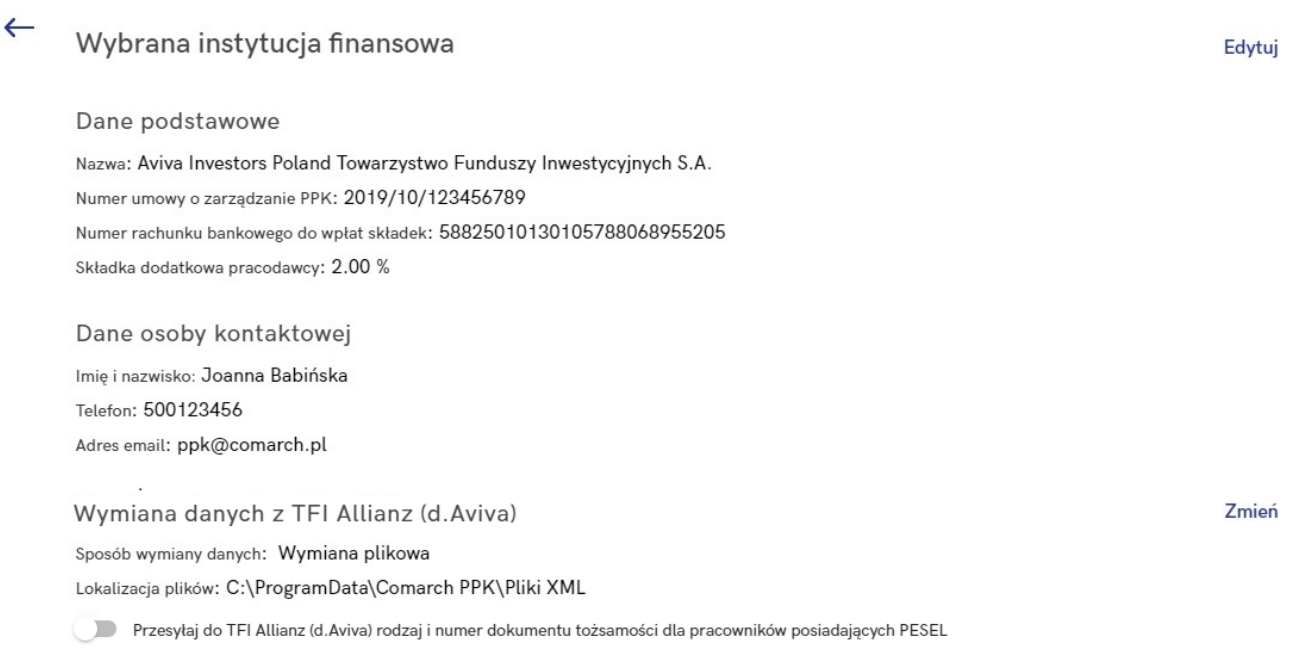

Po wejściu w *Dane firmy*, w sekcji *Wybrana instytucja finansowa* dostępna jest możliwość zmiany sposobu **wymiany danych z instytucją finansową** – Użytkownik poprzez opcję **Zmień** może wybrać sposób wymiany:

- wymiana automatyczna,
- wymiana plikowa.

**Wymiana automatyczna** oparta jest na usłudze WebService. W przypadku wyboru tej opcji należy wprowadzić otrzymany od instytucji finansowej **klucz wymiany** i zatwierdzić wprowadzone dane.

Wskazówka Jeśli umowa o zarządzanie PPK została zawarta online za

pośrednictwem aplikacji Comarch PPK, wówczas **klucz wymiany uzupełniany jest automatycznie**.

W innym wypadku klucz wymiany można wygenerować w aplikacji **PPKService** przygotowanej przez TFI Allianz (d. Aviva).

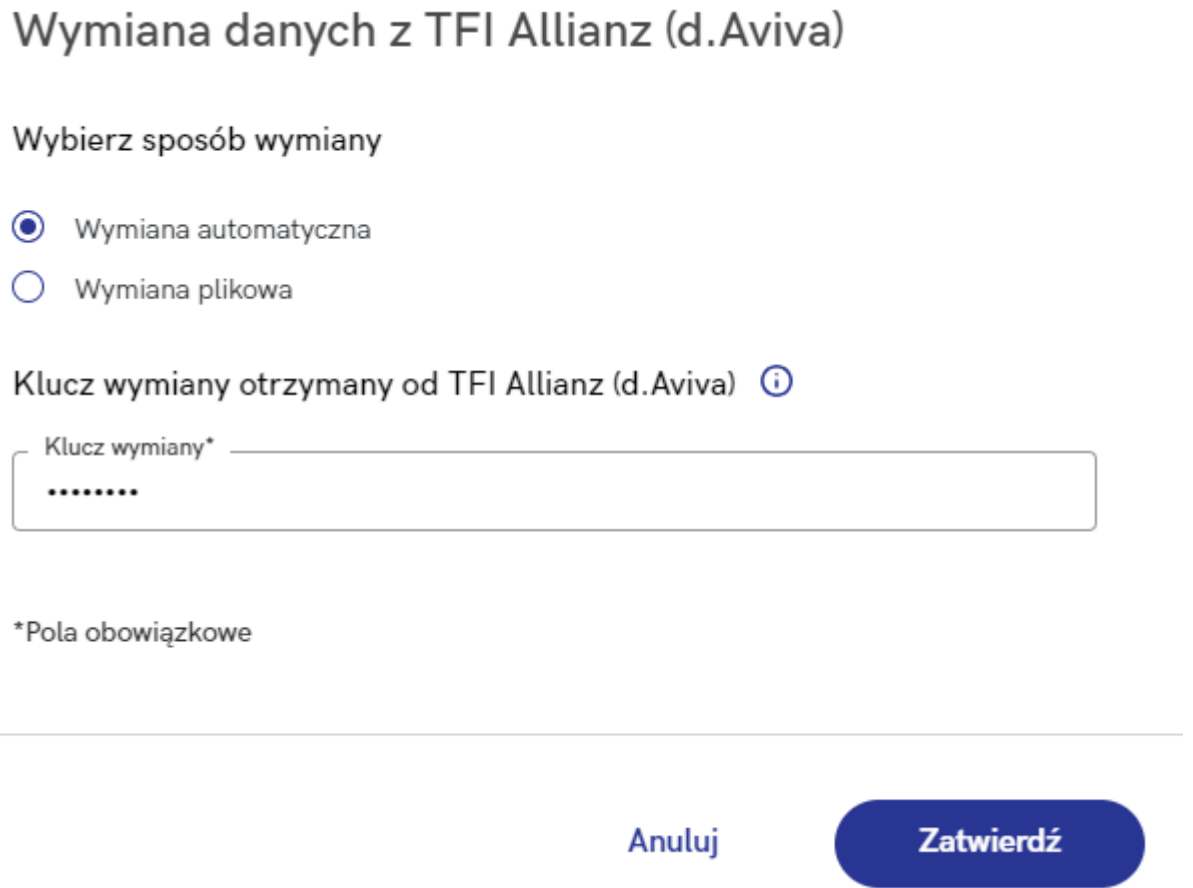

#### Uwaga

W ramach wymiany automatycznej z TFI Allianz (d. Aviva) **nie są obsługiwane dyspozycje** dotyczące zmiany wysokości składek (podstawowej i dodatkowej pracownika) oraz informacja o zakończeniu zatrudnienia pracownika. W ramach tych procesów możliwe jest **wygenerowanie pliku XML**, który następnie należy zaczytać w serwisie PPK TFI Allianz (d. Aviva)

Uwaga Poprawne działanie usługi wymaga zawsze najnowszej wersji aplikacji Comarch PPK. Integracja z instytucjami finansowymi nie jest zależna od Comarch SA – usługa może zostać wyłączona w każdym czasie.

#### **[Jak wygenerować plik XML ze](https://pomoc.comarch.pl/ppk/pl/dokumentacja/jak-wygenerowac-plik-xml-ze-skladkami/) [składkami?](https://pomoc.comarch.pl/ppk/pl/dokumentacja/jak-wygenerowac-plik-xml-ze-skladkami/)**

Jeśli składki zostały zaczytane z bazy danych systemu Comarch ERP HR (w przypadku aplikacji w wersji współpracującej z Comarch ERP HR) lub zaimportowano podstawy składek z arkusza Excel bądź uzupełniono je ręcznie (w przypadku aplikacji w wersji samodzielnej) można przystąpić do generowania plików XML.

Z poziomu ekranu startowego należy wejść w *Składki*, wybrać odpowiedni miesiąc i rozwinąć zapis z nazwiskiem pracownika. Po wybraniu opcji **Utwórz plik** dane zostaną zapisane i zostanie wygenerowany plik XML (zobacz: [Gdzie zapisywane są utworzone w](https://pomoc.comarch.pl/ppk/pl/index.php/dokumentacja/gdzie-zapisywane-sa-utworzone-w-aplikacji-pliki-xml/) [aplikacji pliki XML?](https://pomoc.comarch.pl/ppk/pl/index.php/dokumentacja/gdzie-zapisywane-sa-utworzone-w-aplikacji-pliki-xml/)).

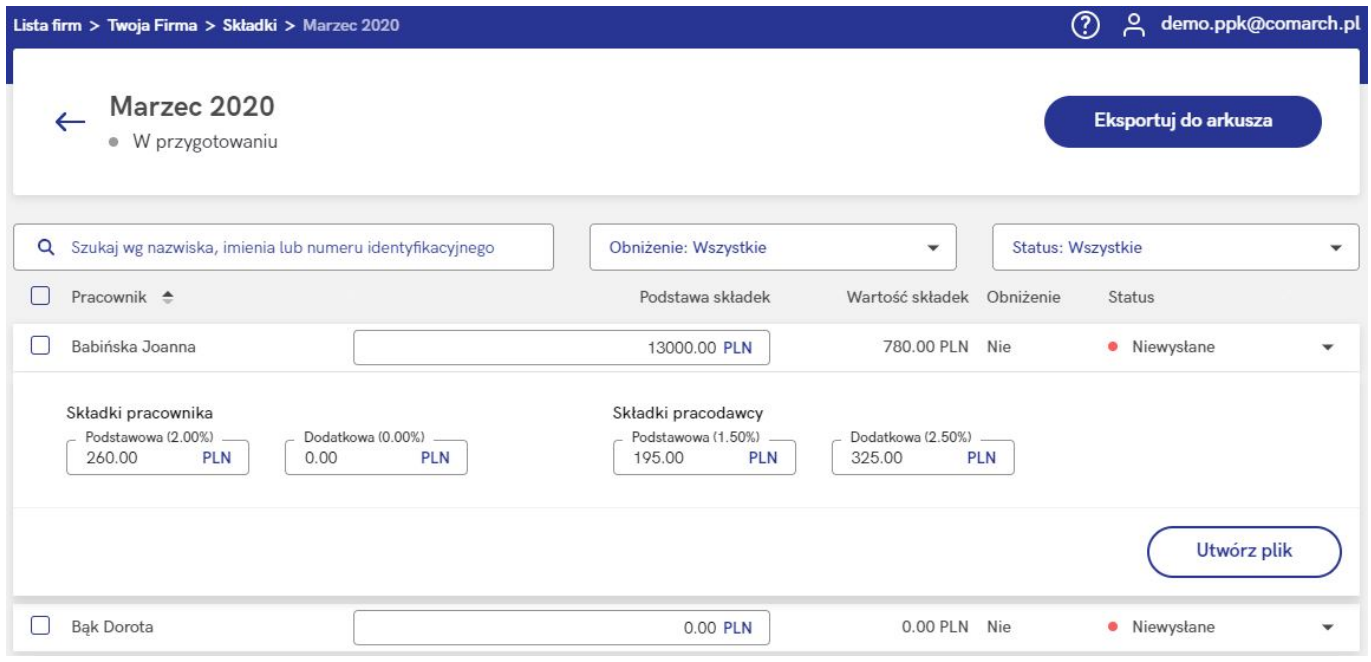

Operację generowania pliku XML można również wykonać seryjnie po zaznaczeniu wybranych uczestników PPK – w tym celu należy wybrać opcję **Utwórz plik dla Twoje TFI z informacją o wysokości składek**.

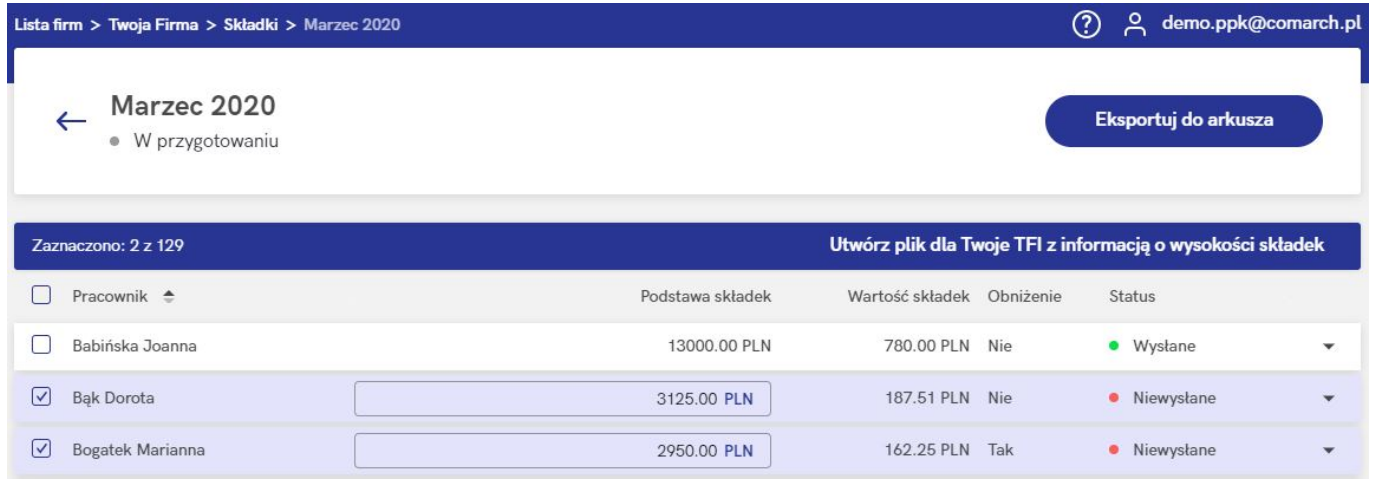

Wskazówka

W przypadku aplikacji w wersji współpracującej z Comarch ERP HR dostępny jest filtr **Korekta**. Domyślnie wyświetlane są wszystkie osoby, natomiast Użytkownik może wybrać filtrowanie po uczestnikach PPK, u których występuje różnica między składkami wysłanymi do wybranej instytucji finansowej, a wartością aktualną składek w Comarch ERP Optima lub uczestnikach, u których różnicy w składkach nie ma.

Q Szukaj wg imienia, nazwiska, PESEL

Korekta: Wszystkie

Obniżenie: Wszystkie v

Status: Wszystkie

Po utworzeniu pliku ze składkami informacja o dacie wysyłki składek dostępna jest po rozwinięciu zapisu dla konkretnego pracownika pod opcją *Przesłano informację o składkach* **Pokaż szczegóły**.

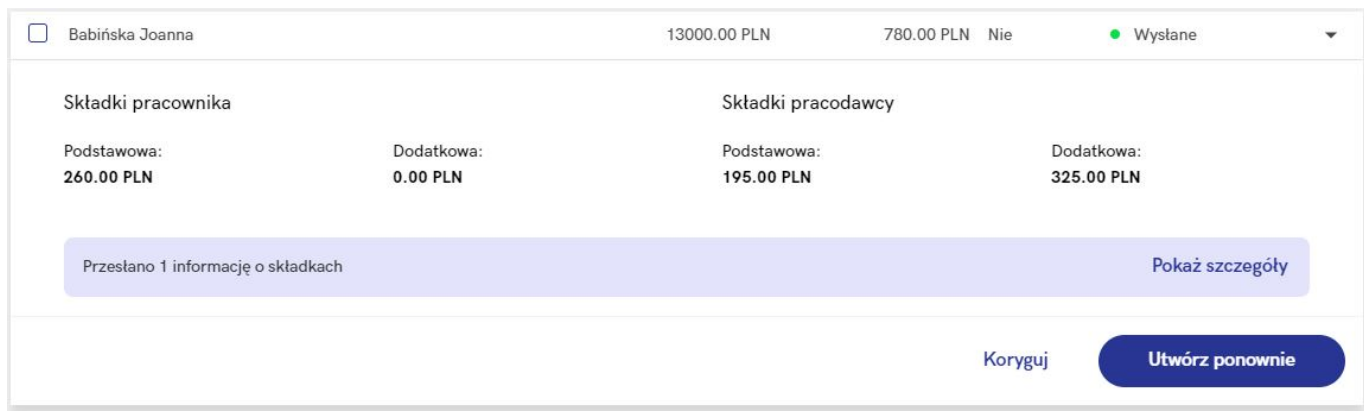

#### Składka za marzec 2020 - Joanna Babińska

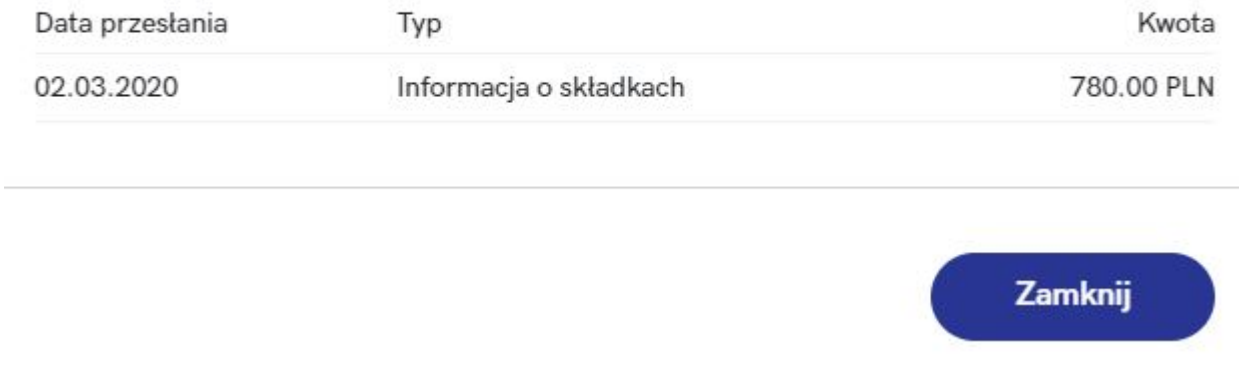

Wskazówka

W aplikacji Comarch PPK dostępna jest również **automatyczna wymiana danych** z następującymi instytucjami finansowymi:

- Towarzystwo Funduszy Inwestycyjnych Allianz Polska S.A. (fundusz Allianz SFIO PPK – dawniej Aviva SFIO PPK) – [zobacz więcej,](https://pomoc.comarch.pl/ppk/pl/dokumentacja/jak-wlaczyc-automatyczna-wymiane-danych-z-towarzystwo-funduszy-inwestycyjnych-allianz-polska-s-a-fundusz-allianz-sfio-ppk-dawniej-aviva-sfio-ppk/)
- Towarzystwo Funduszy Inwestycyjnych Allianz Polska S.A. (fundusz Allianz Plan Emerytalny SFIO) – [zobacz więcej](https://pomoc.comarch.pl/ppk/pl/dokumentacja/jak-wlaczyc-automatyczna-wymiane-danych-z-towarzystwo-funduszy-inwestycyjnych-allianz-polska-s-a-fundusz-allianz-plan-emerytalny-sfio/),
- UNIQA Towarzystwo Funduszy Inwestycyjnych S.A. [zobacz](https://pomoc.comarch.pl/ppk/pl/dokumentacja/jak-wlaczyc-automatyczna-wymiane-danych-z-uniqa-tfi-s-a/) [więcej](https://pomoc.comarch.pl/ppk/pl/dokumentacja/jak-wlaczyc-automatyczna-wymiane-danych-z-uniqa-tfi-s-a/),
- Millennium Towarzystwo Funduszy Inwestycyjnych S.A. [zobacz więcej.](https://pomoc.comarch.pl/ppk/pl/dokumentacja/jak-wlaczyc-automatyczna-wymiane-danych-z-millennium-tfi-s-a/)

Wskazówka Jako **Comarch ERP HR** rozumiane są:

- Comarch ERP Optima,
- Comarch ERP XL HR,
- Comarch ERP Altum HR.